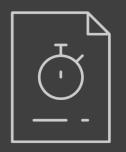

# STUDYBUDDY

Boost focus and manage distractions with the touch of a button

Jacob Chong • Mike Notter • Abby Gray

# Problem Overview

■ Limited amount of time

■ Lots to do

Various distractions

■ Improving productivity is difficult

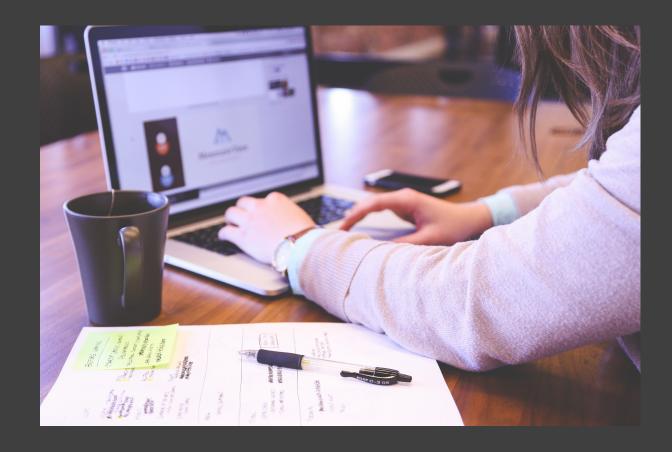

### INITIAL PAPER PROTOTYPE

TASK #1:

Tracking | Focus and Distractions

### Task #1

- Add assignment
- Activate sensors
- View results

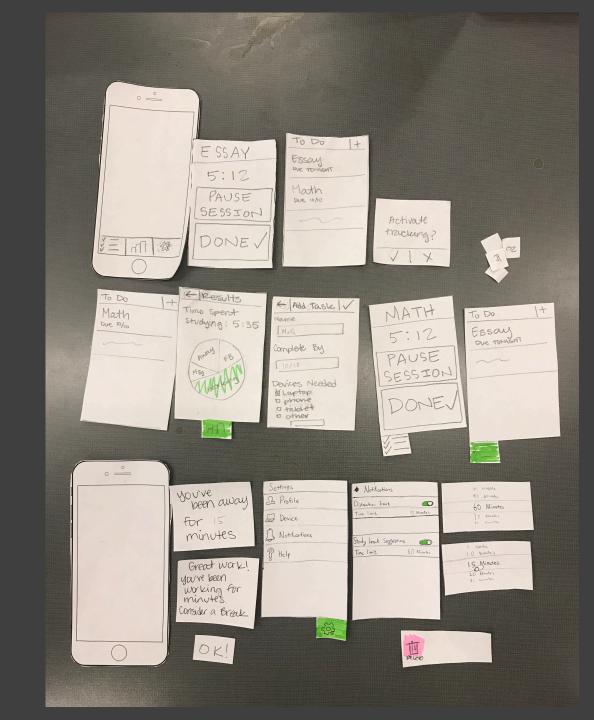

- Add assignment
- Task #1 Activate sensors

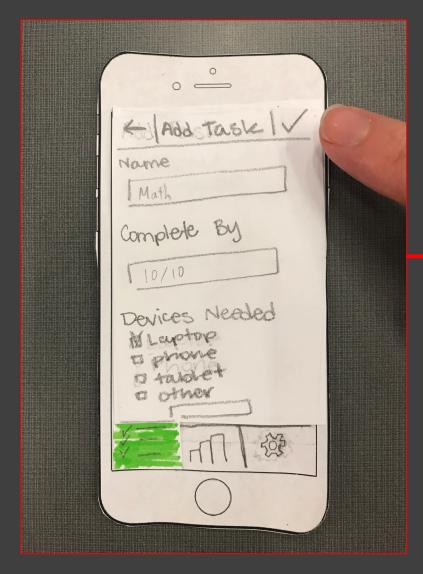

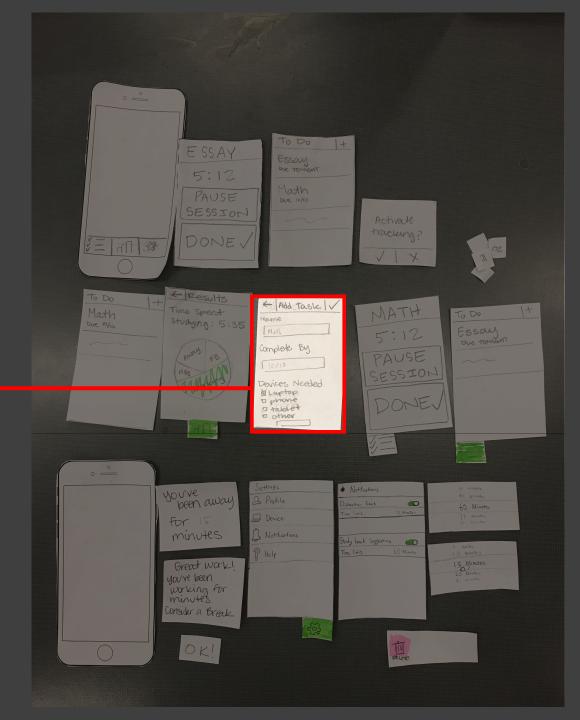

- Task #1 Activate sensors

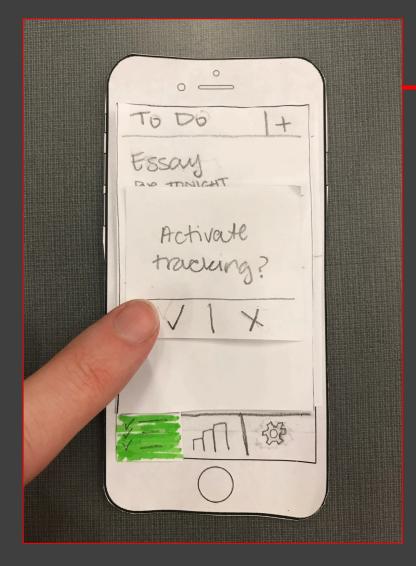

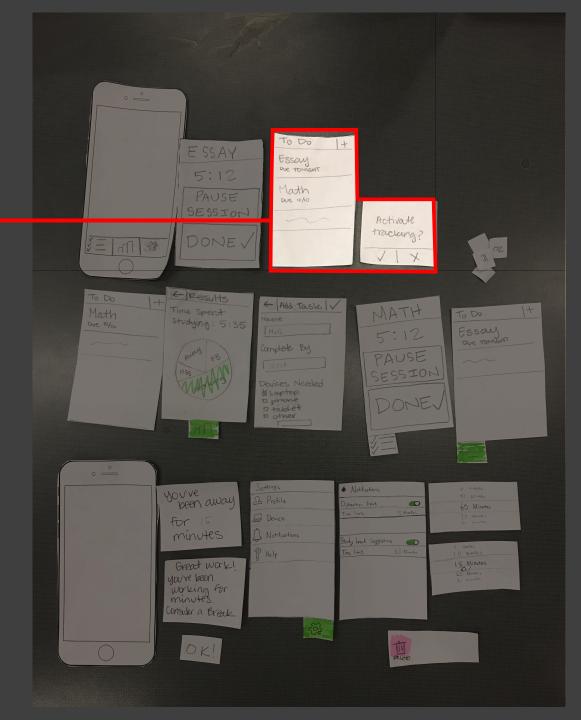

- Task #1 Activate sensors
  - View results

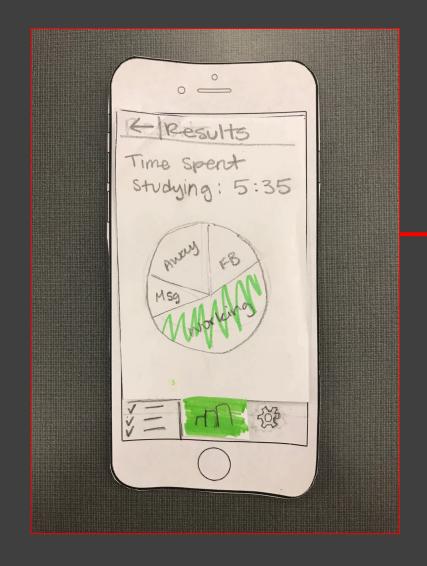

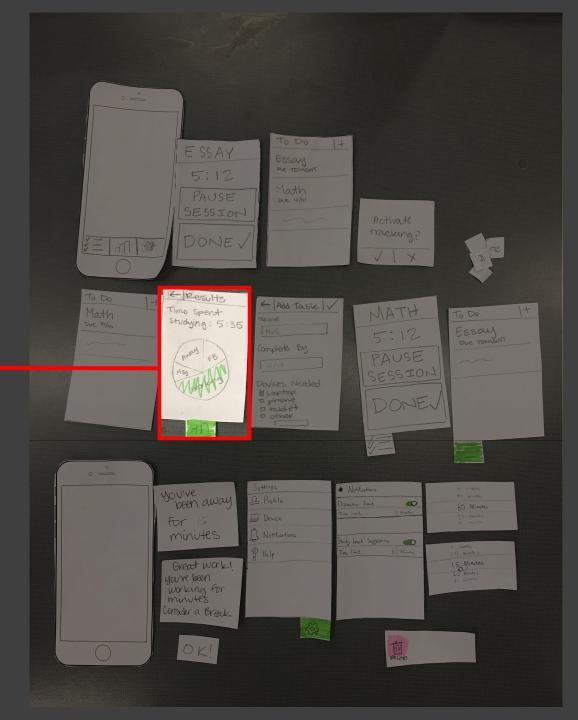

### INITIAL PAPER PROTOTYPE

TASK #2:

Notifications | Focus and Breaks

- Set preferencesActivate sensors

  - Get Notifications

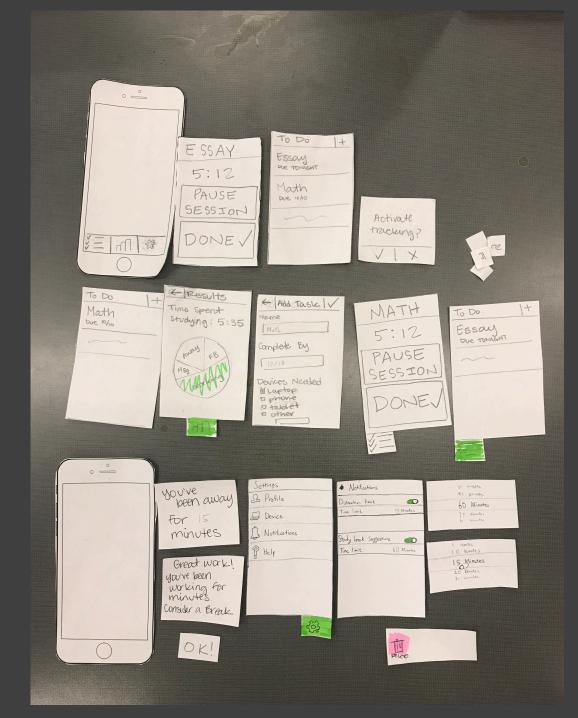

- Task #2

   Set preferences
   Activate sensors

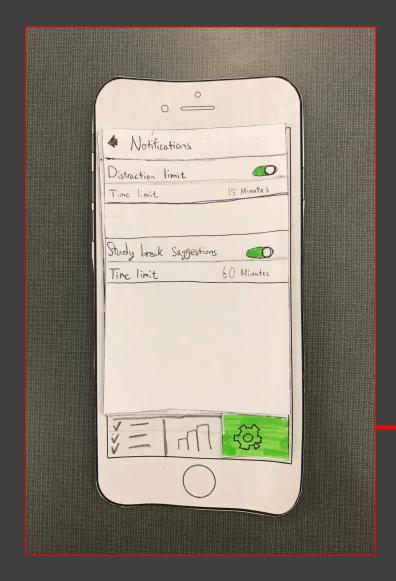

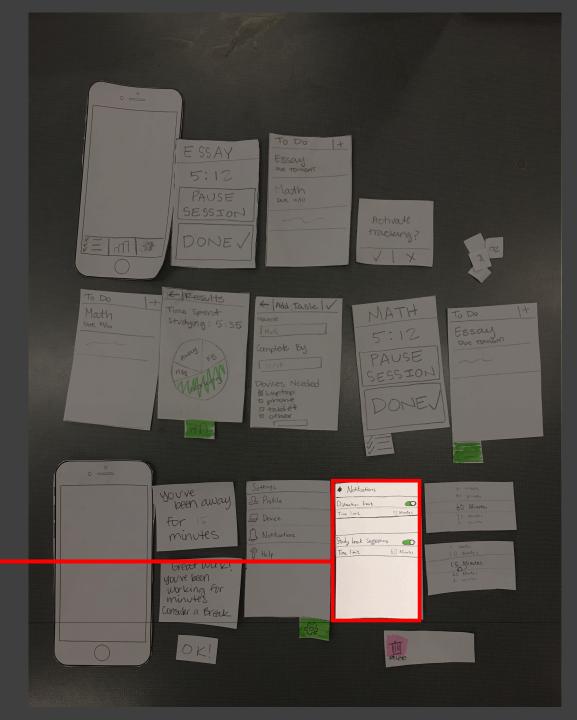

- Set preferencesTask #2Activate sensors

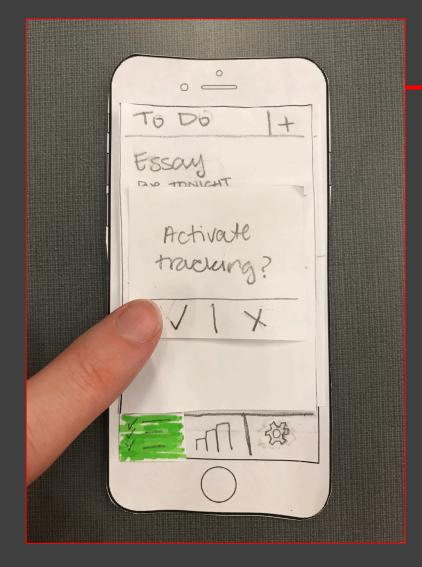

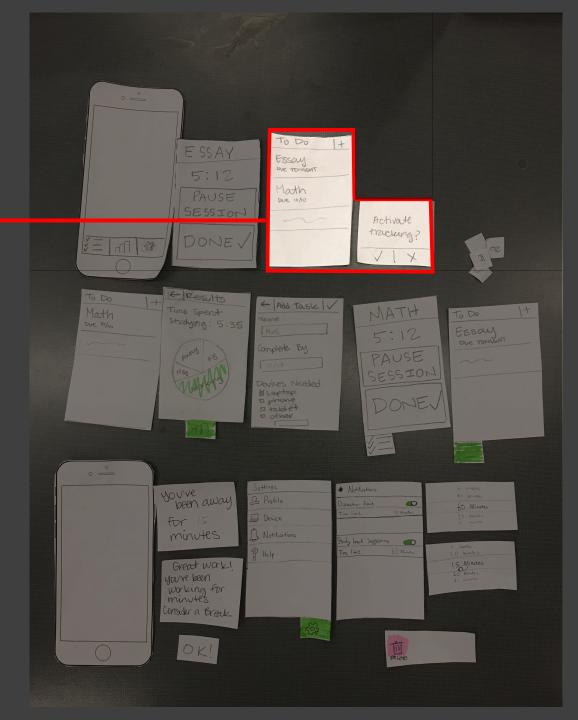

- Set preferences
  Activate sensors
  Get Notifications

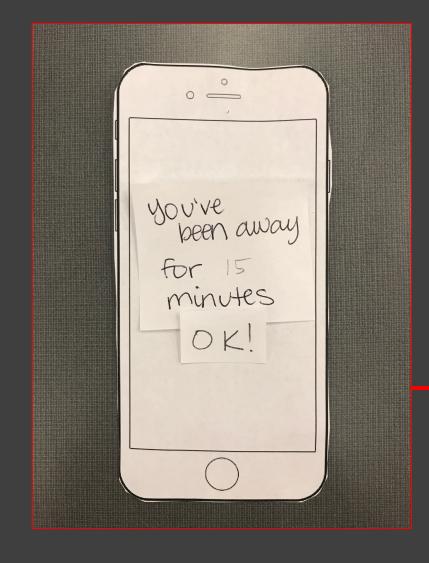

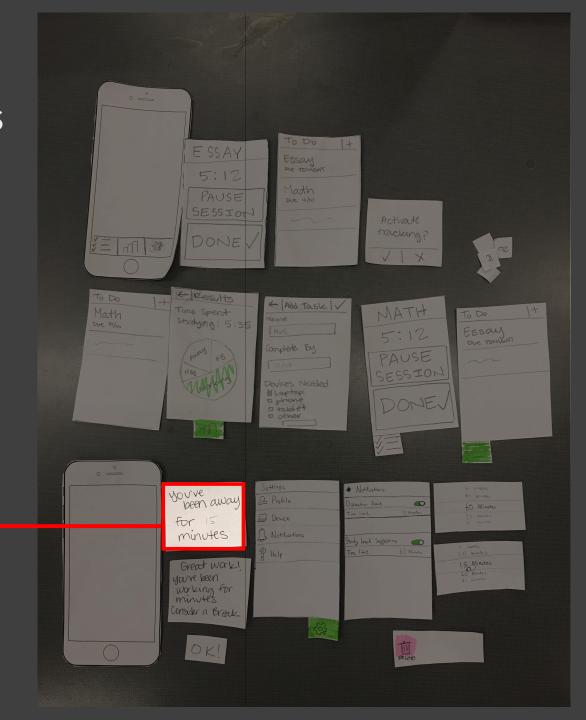

# TESTING RESULTS & PROCESS

Iterative Process and Improved Design

### Testing Process

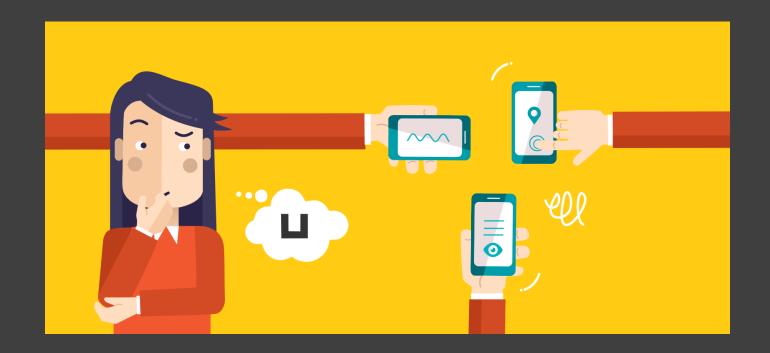

### Testing Process

- 2 Heuristic Evaluations &3 Usability Tests
- Students at UW
- Male and female
- All different majors and years

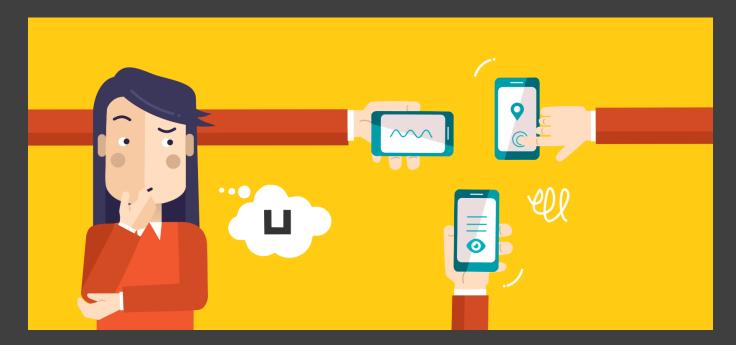

### Testing Process

- 2 Heuristic Evaluations &3 Usability Tests
- Students at UW
- Male and female
- All different majors and years

### Tasks

- Add an assignment, begin tracking time
- Complete an assignment, view results
- Set notification preferences, respond to alerts

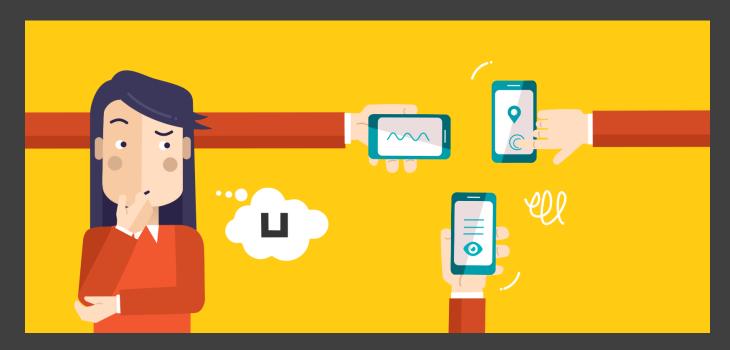

### Testing Results

| Issue                              | Solution                                                                          |
|------------------------------------|-----------------------------------------------------------------------------------|
| Ambiguous presentation of results  | <ul><li>Labels on notifications</li><li>Consistent drop-down menu icons</li></ul> |
| Notifications limited to mobile    | <ul> <li>Added to desktop</li> <li>Connection between all devices</li> </ul>      |
| Limitations to pausing assignments | <ul><li>Option to pause from notification</li><li>Confirmation screen</li></ul>   |

### FINAL PAPER PROTOTYPE

TASK #1:

Tracking - Revisions

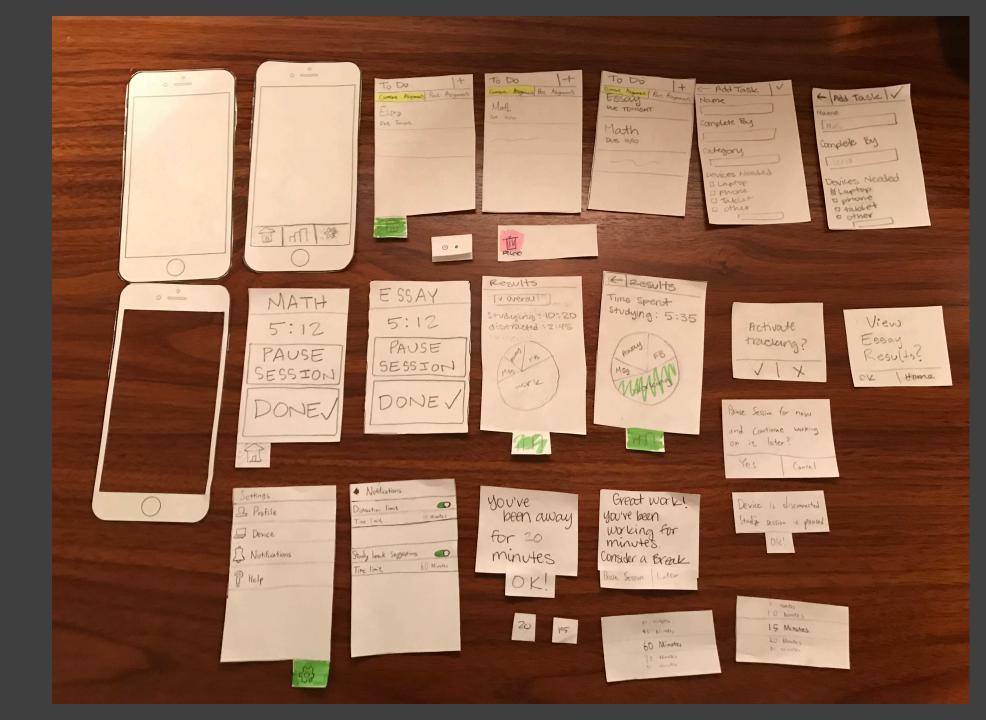

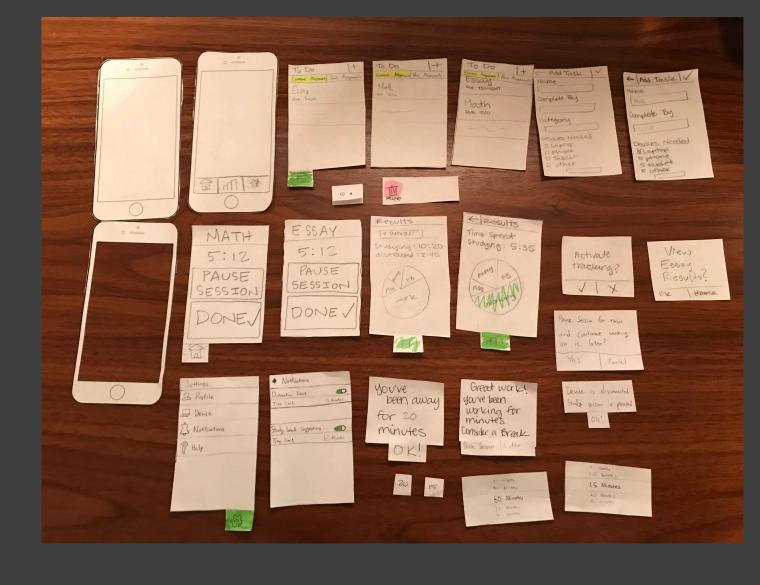

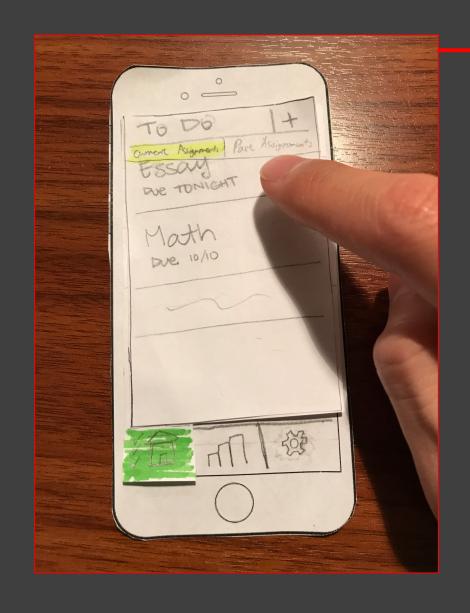

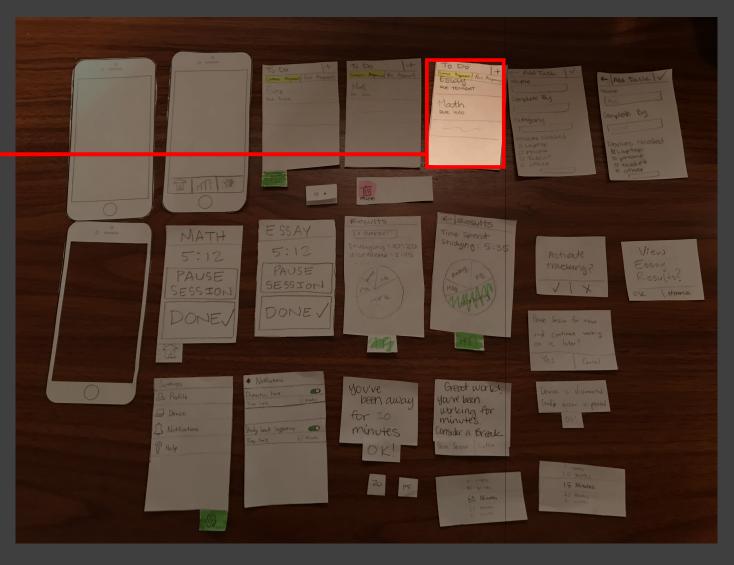

"Current Assignments" tab

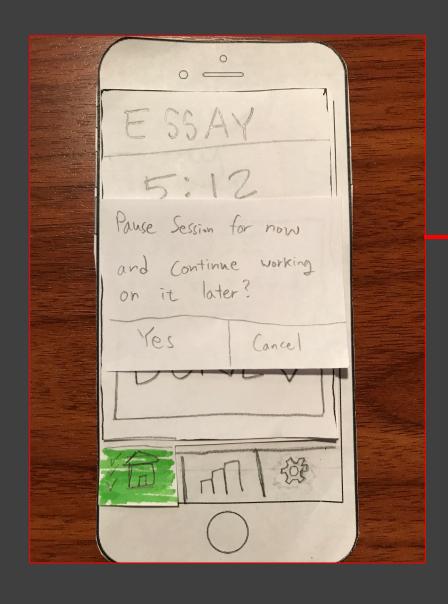

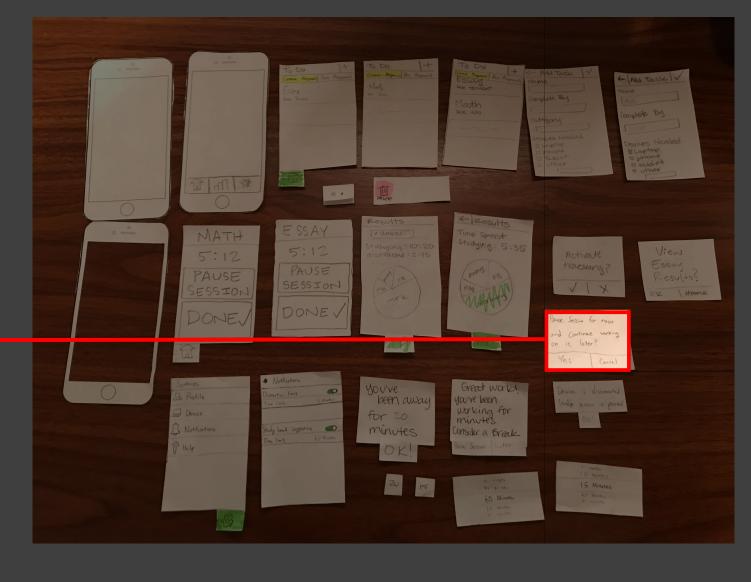

Clarified pause functionality

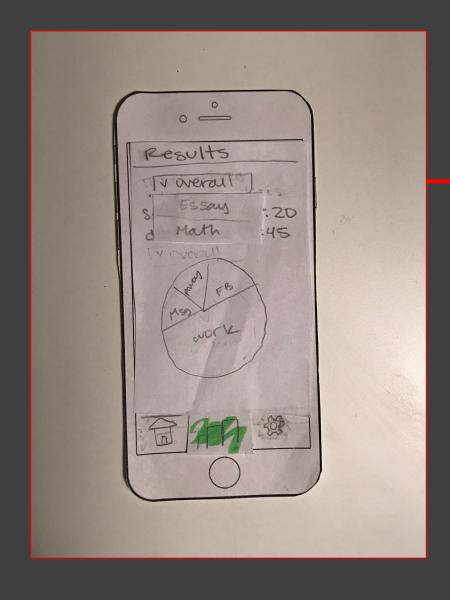

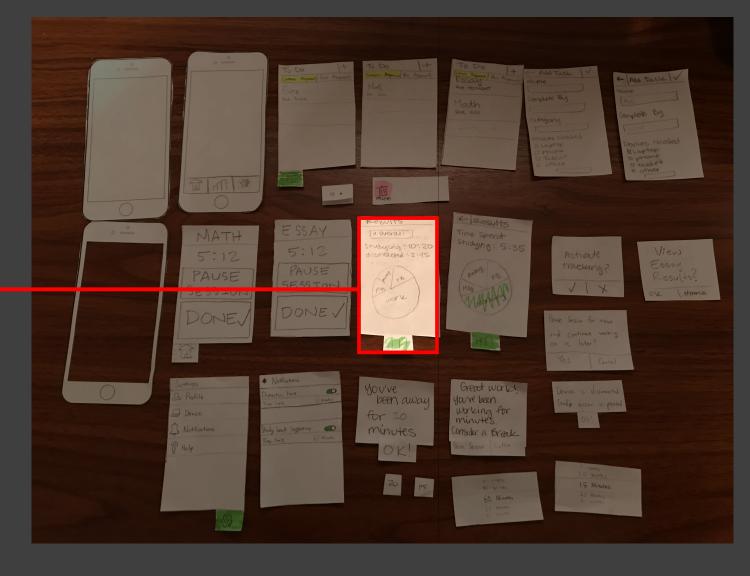

Drop-down results menu

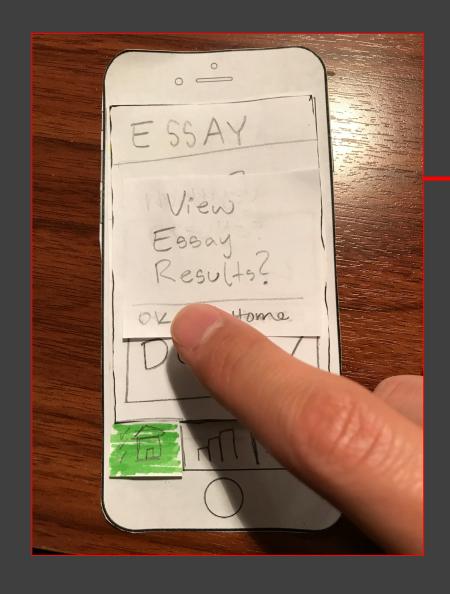

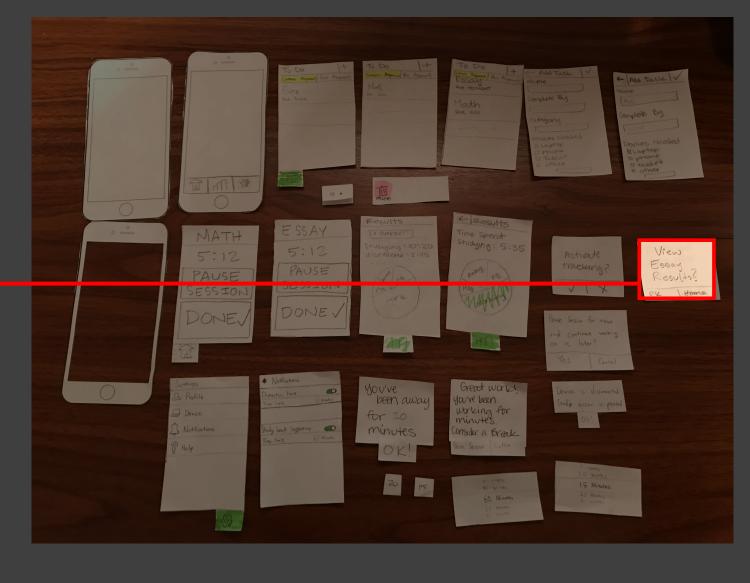

Clarified results prompts

# FINAL PAPER PROTOTYPE

TASK #2:

Notifications - Revisions

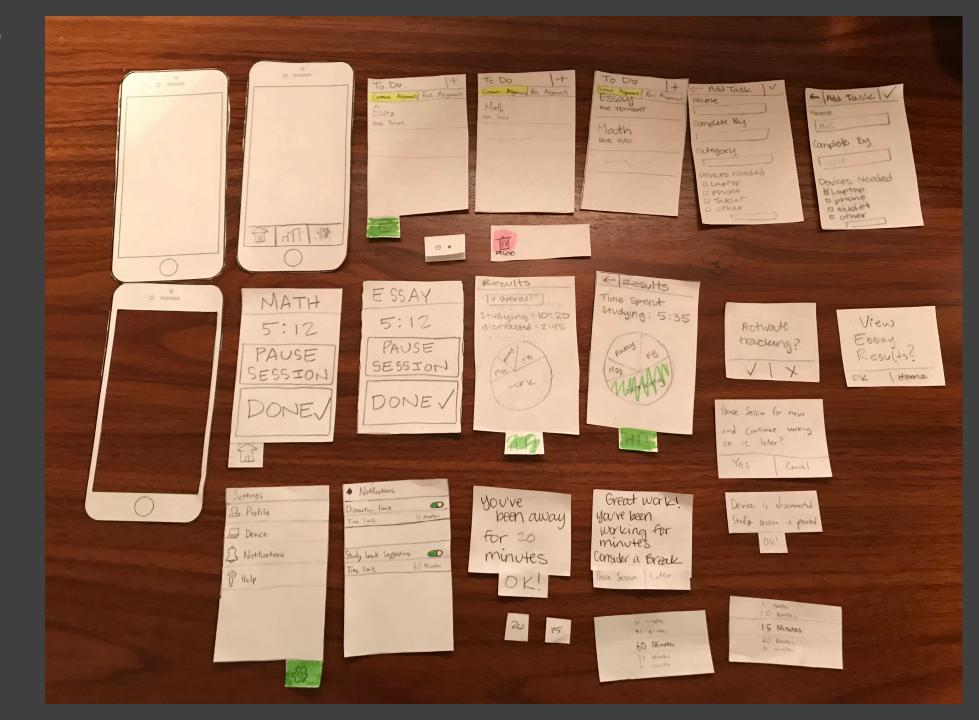

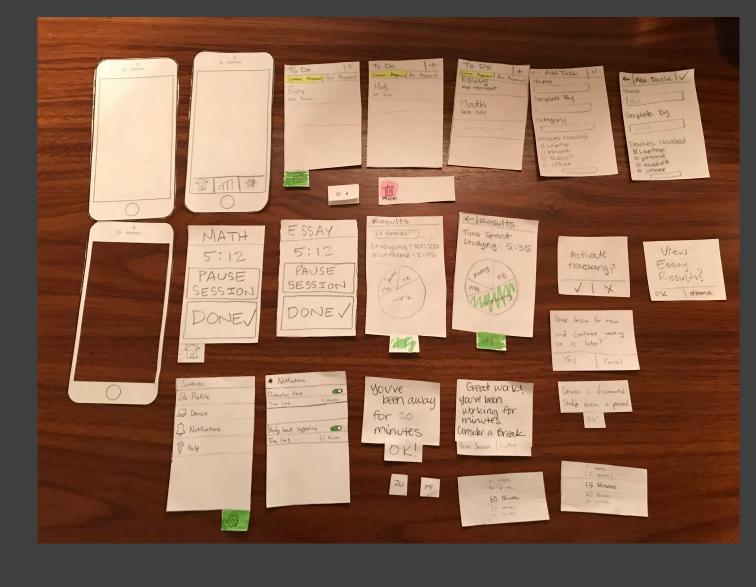

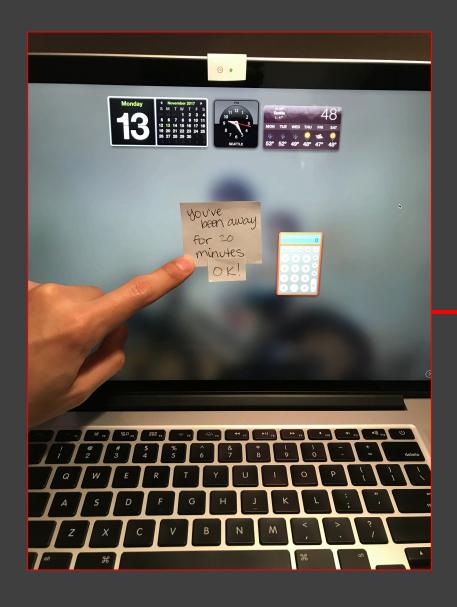

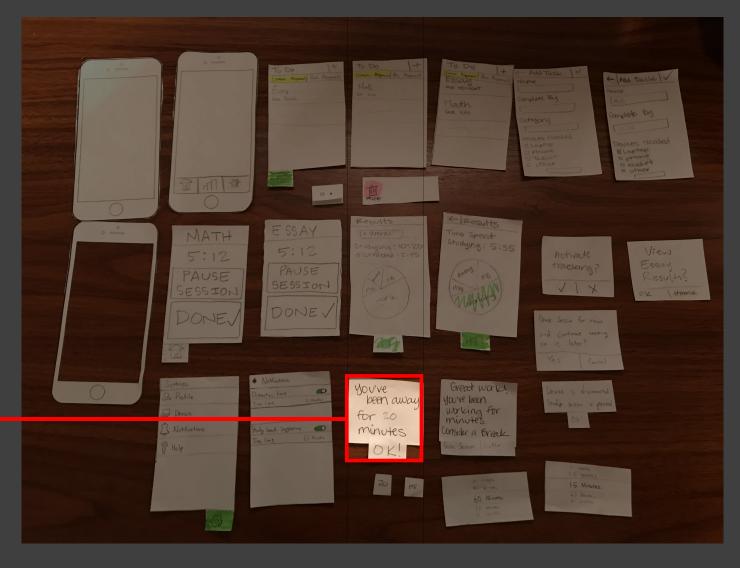

Multiple devices

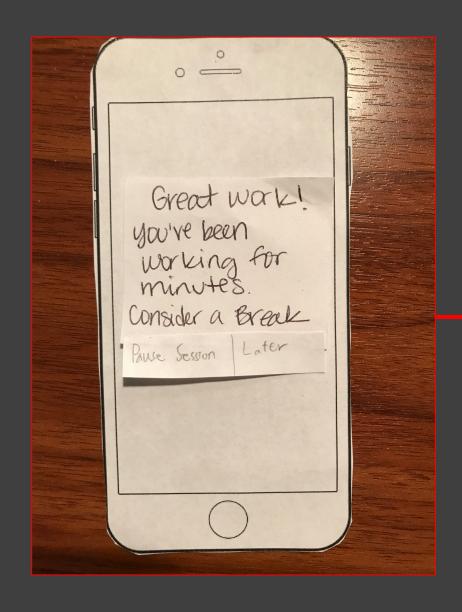

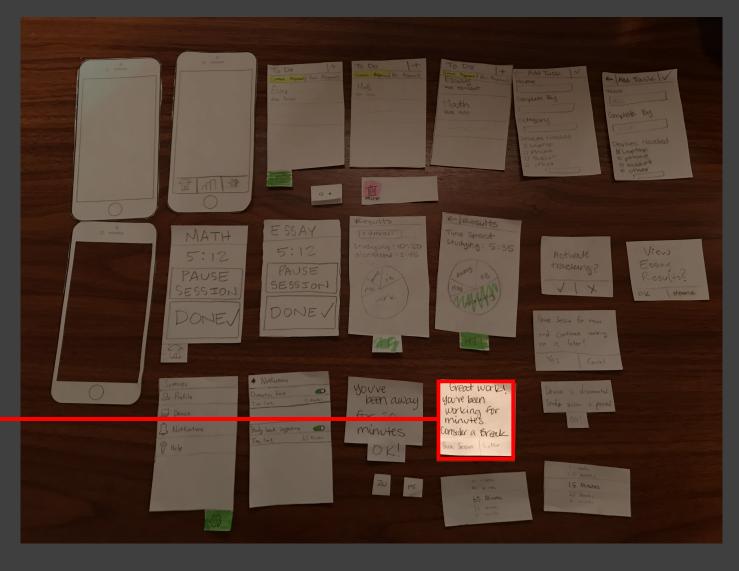

Direct navigation

# DIGITAL MOCKUP

TASK #1:

Tracking | Focus and Distractions

### Task #1

- Add assignment
- Activate sensors
- View results

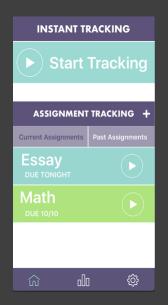

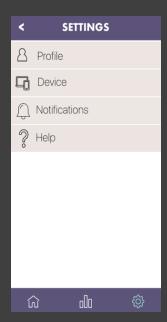

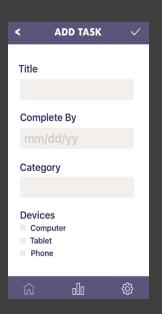

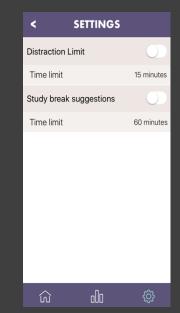

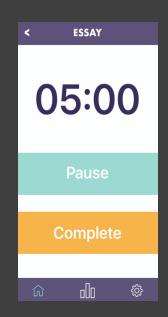

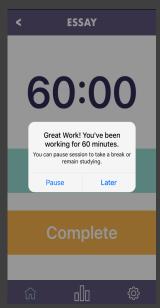

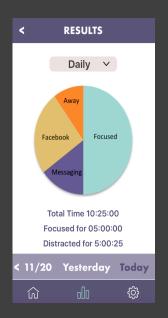

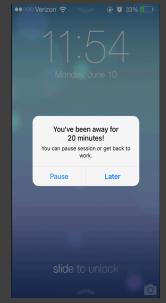

- Add assignment
- Task #1 Activate sensors

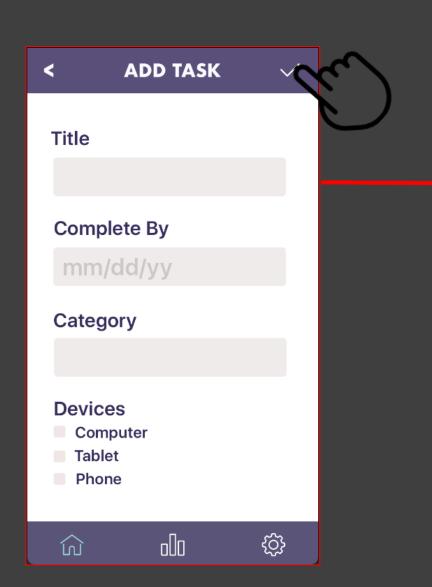

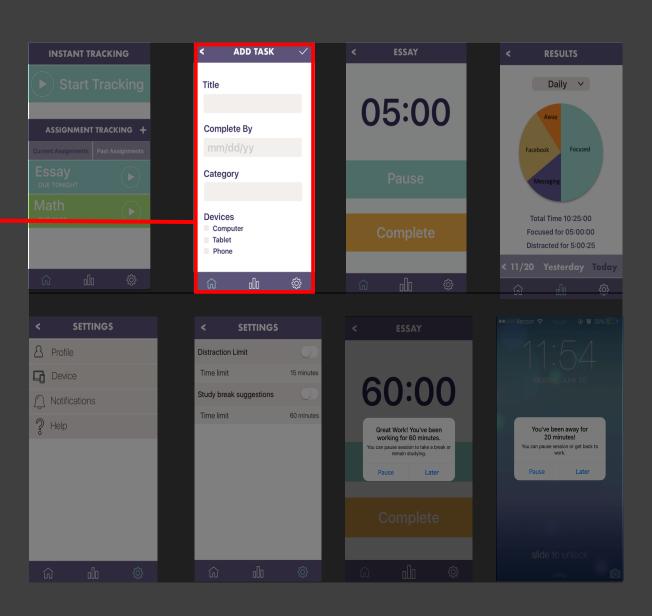

- Task #1Add assignmentActivate sensors

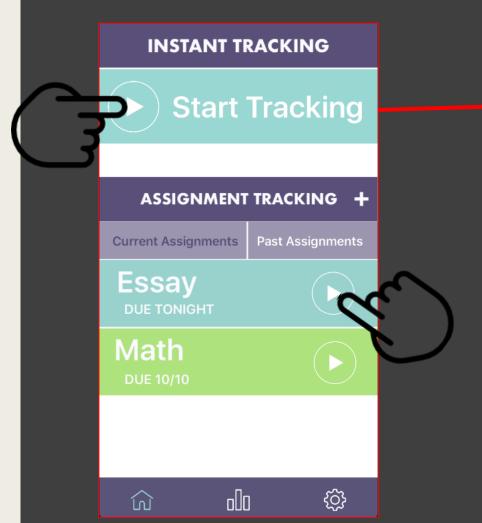

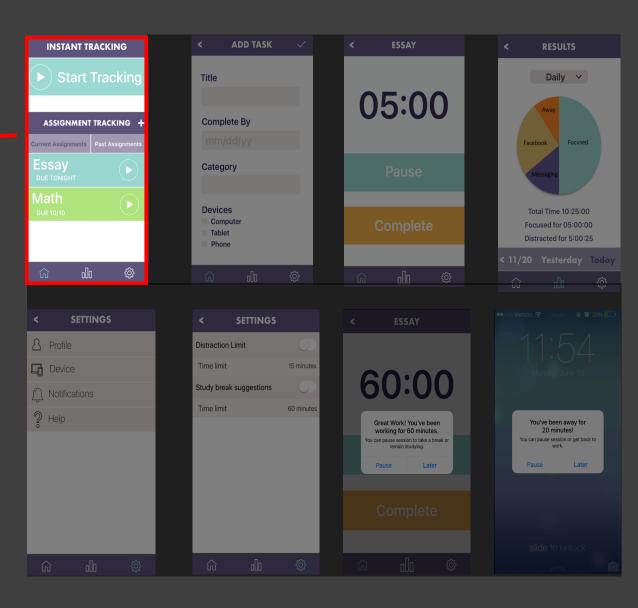

- Task #1Add assignmentActivate sensors

  - View results

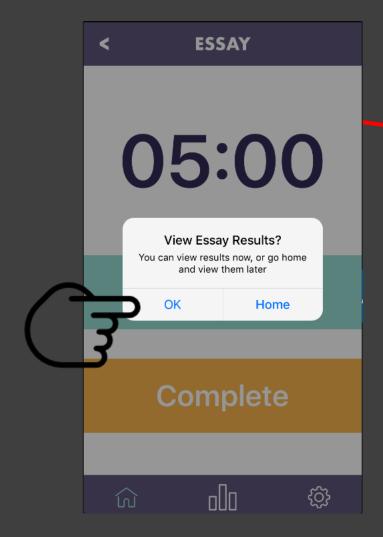

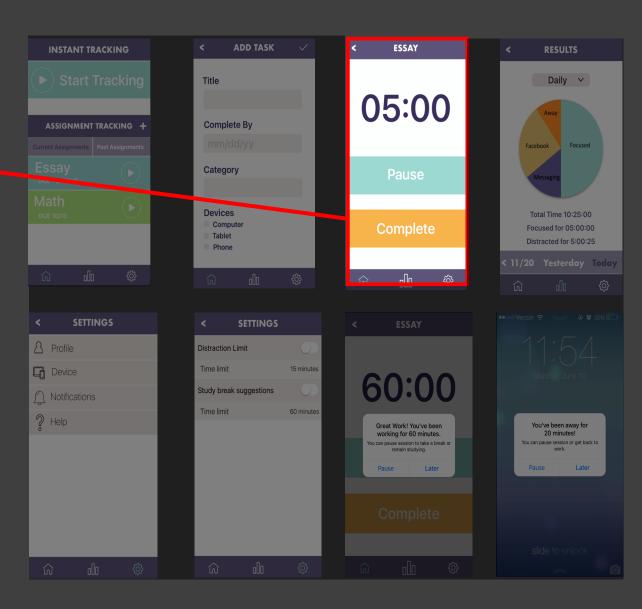

- Task #1Add assignmentActivate sensors

View results

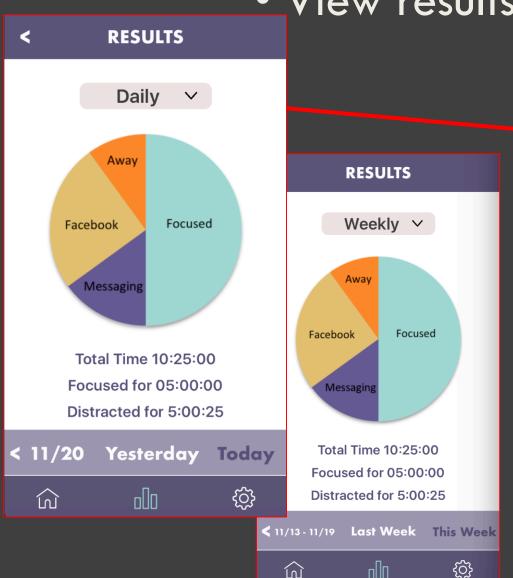

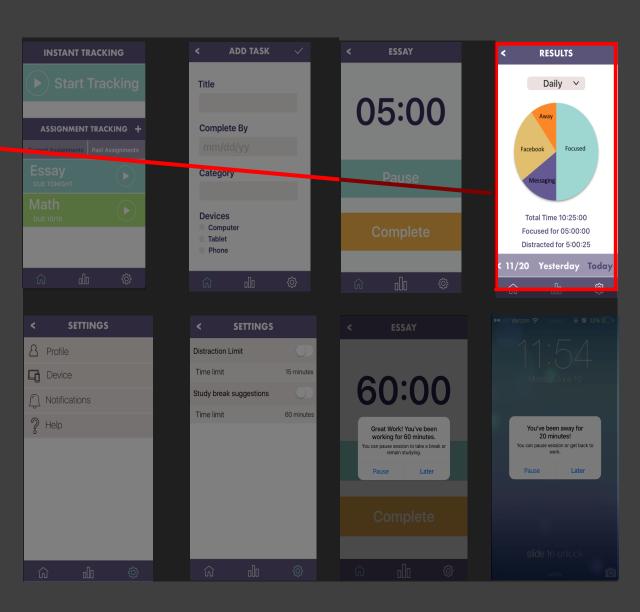

## DIGITAL MOCKUP

TASK #2:

Notifications | Focus and Breaks

### Task #2

- Set preferencesActivate sensors
- Get Notifications

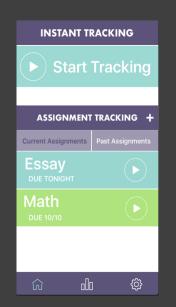

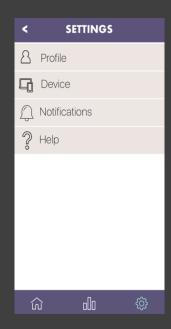

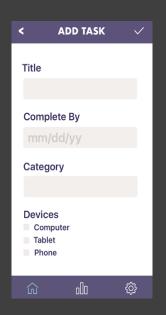

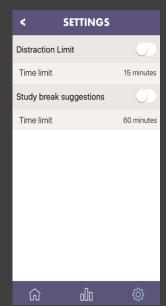

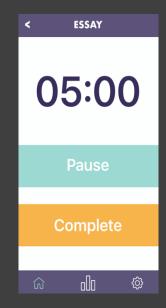

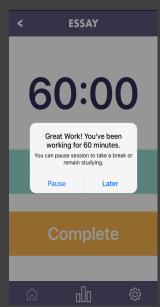

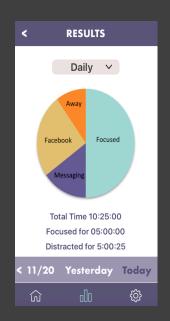

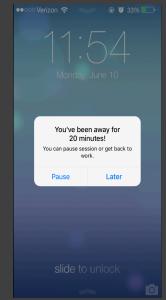

- Set preferences
   Activate sensors

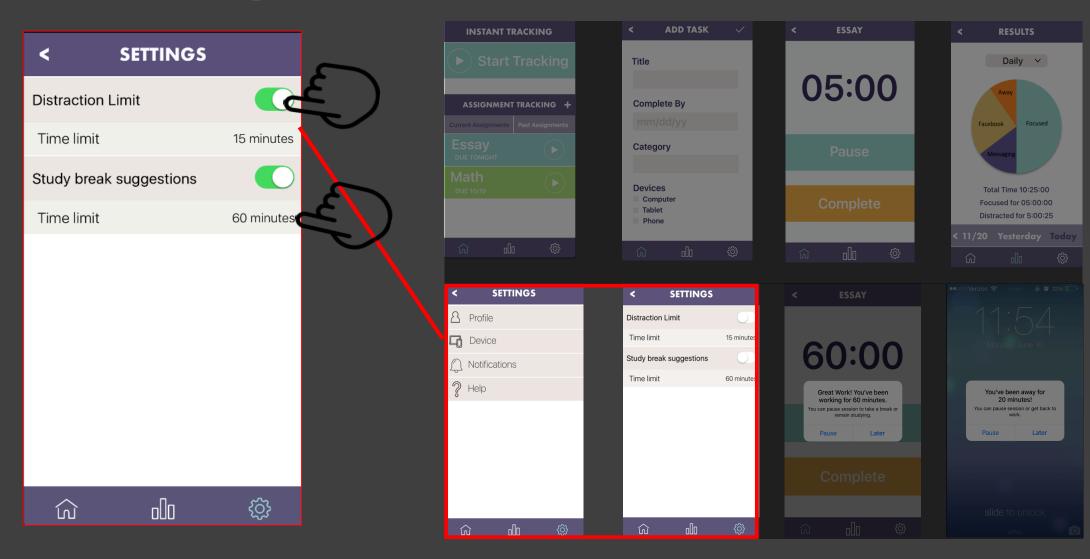

- Task #2 Activate sensors

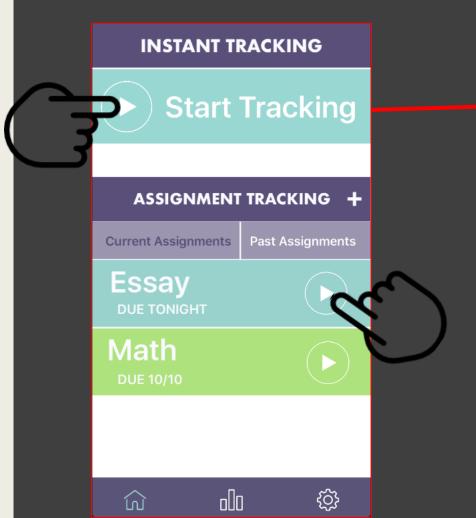

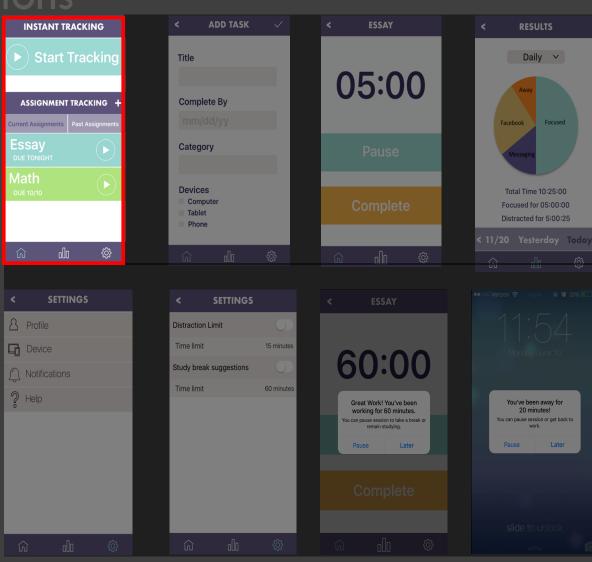

- Task #2Set preferencesActivate sensors

  - Get Notifications

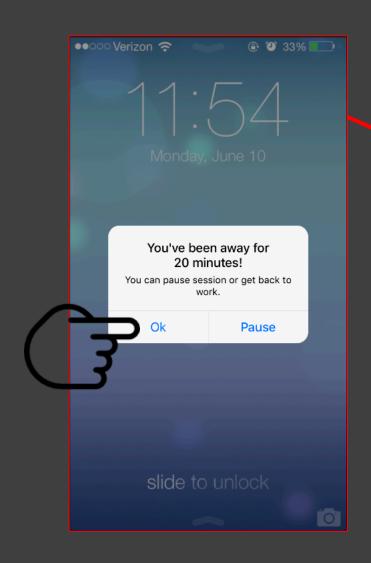

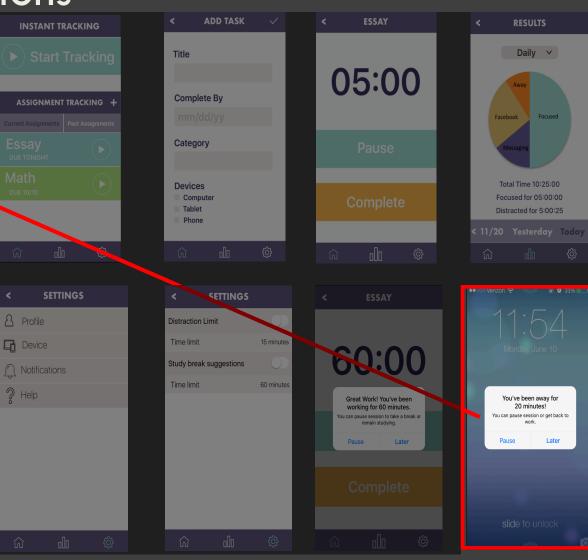

- Task #2Set preferencesActivate sensors

  - Get Notifications

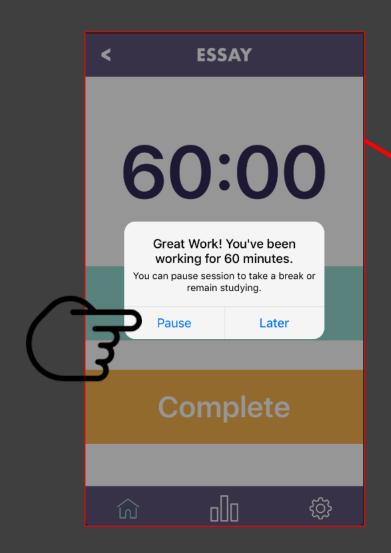

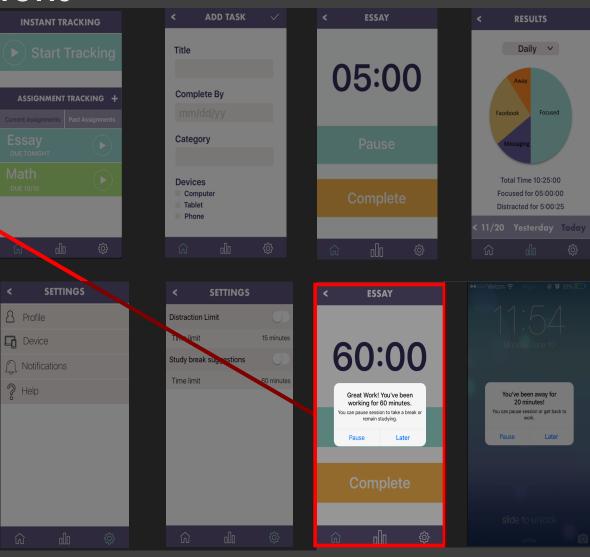

### Summing it up

- Different participants will find different issues
- Testing strategies determine validity of the test
- Guidance is extremely important for usability
- Embrace participant ideas

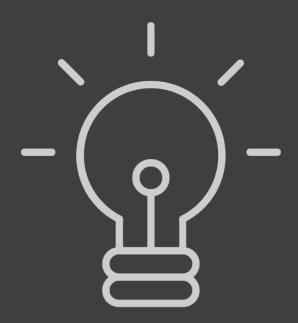

### THANKS FOR LETTING US

# distract you

FOR THE LAST 7 MINUTES